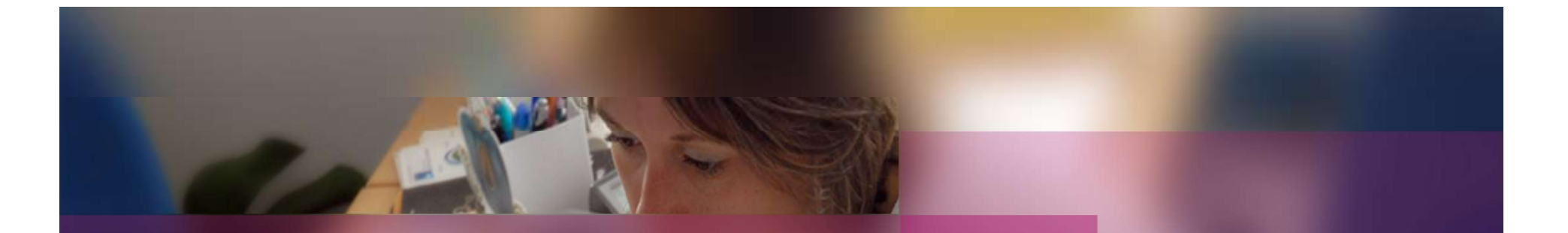

# Documentation établissement

# APPLICATION CYCLADES

Session examen Brevet Professionnel

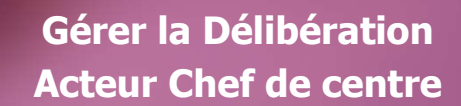

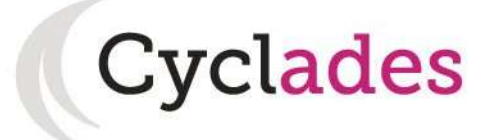

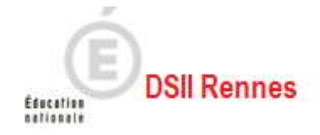

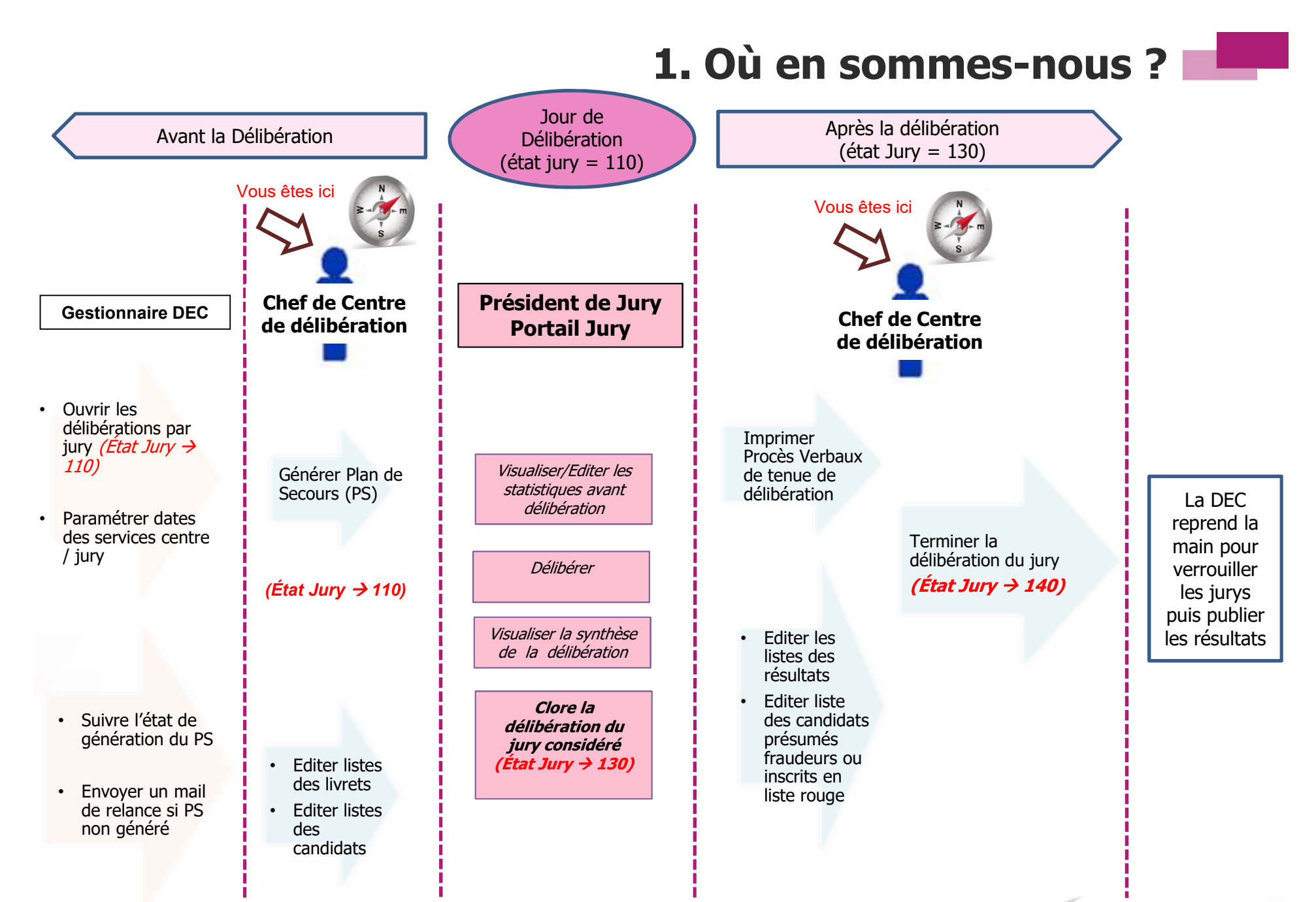

16/06/2021|Gérer la délibération au BP par le chef de centre| page 2

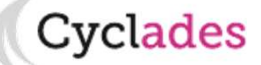

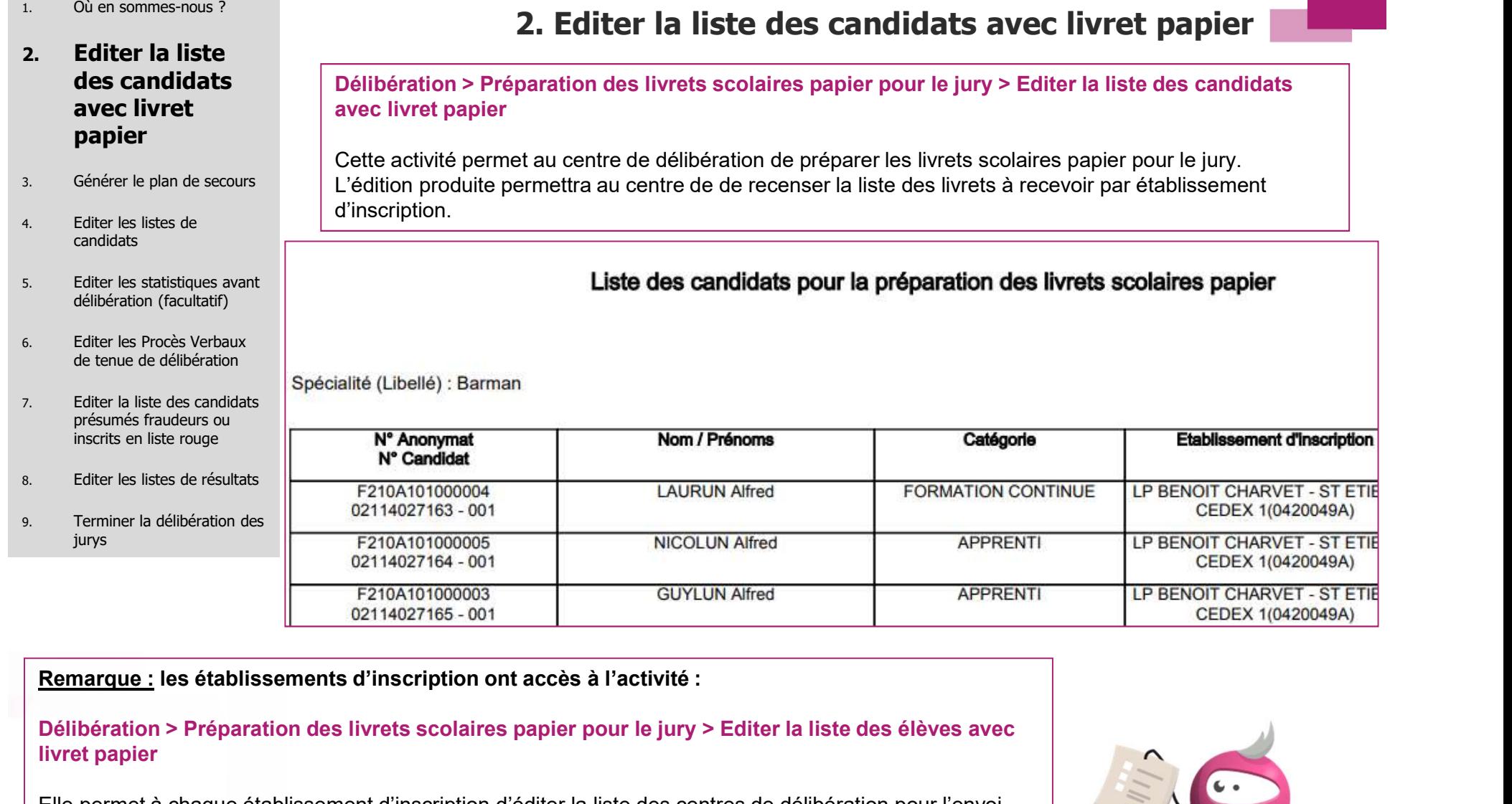

Délibération > Préparation des livrets scolaires papier pour le jury > Editer la liste des élèves avec livret papier

Elle permet à chaque établissement d'inscription d'éditer la liste des centres de délibération pour l'envoi des livrets scolaires. Si le centre de délibération est également établissement d'inscription , il aura donc accès à cette activité.

Ces deux activités sont accessibles avant même l'ouverture des délibérations.

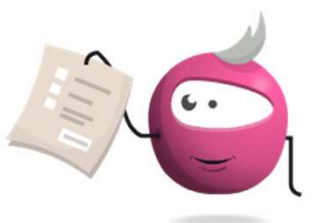

CEDEX 1(0420049A)

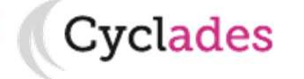

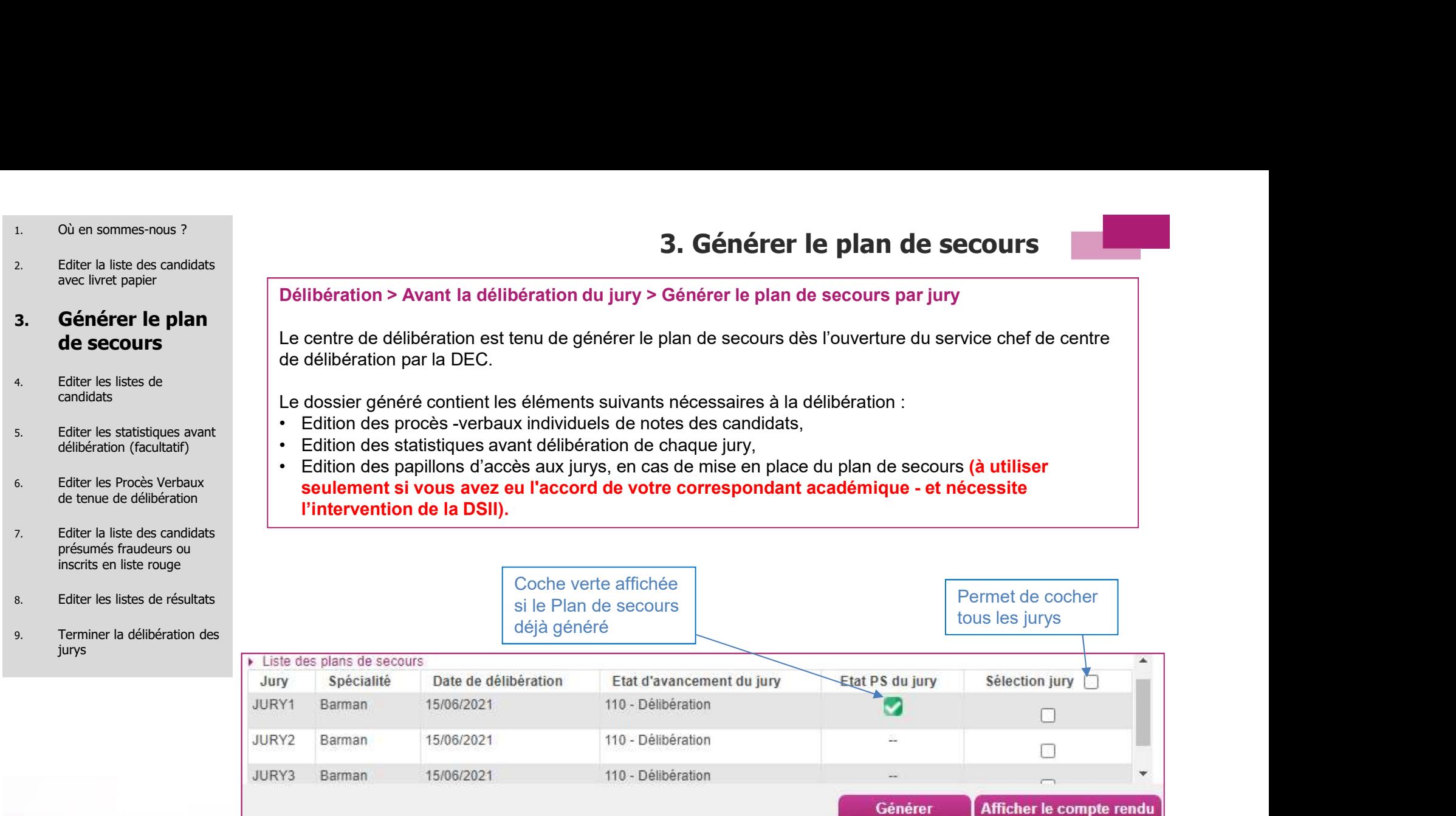

Sélectionnez les jurys puis lancer la génération du Plan de Secours en cliquant sur le bouton Générer.

Cliquez ensuite sur Afficher le compte rendu pour consulter le CR du traitement et télécharger le Plan de Secours généré.

1. Où en sommes-nous ?

2. Editer la liste des candidats

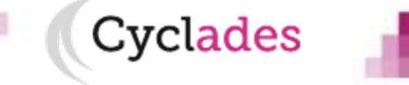

3. Générer le plan de secours

- 
- 2. Editer la liste des candidats avec livret papier

## 3. Générer le plan de secours

- 4. Editer les listes de candidats
- 5. Editer les statistiques avant les les perus délibération (facultatif) a l'annunciale de la partie de la partie de la partie de la partie de la p
- 6. Editer les Procès Verbaux de tenue de délibération
- 7. Editer la liste des candidats présumés fraudeurs ou inscrits en liste rouge
- 8. Editer les listes de résultats
- 9. Terminer la délibération des jurys

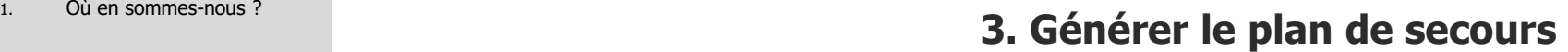

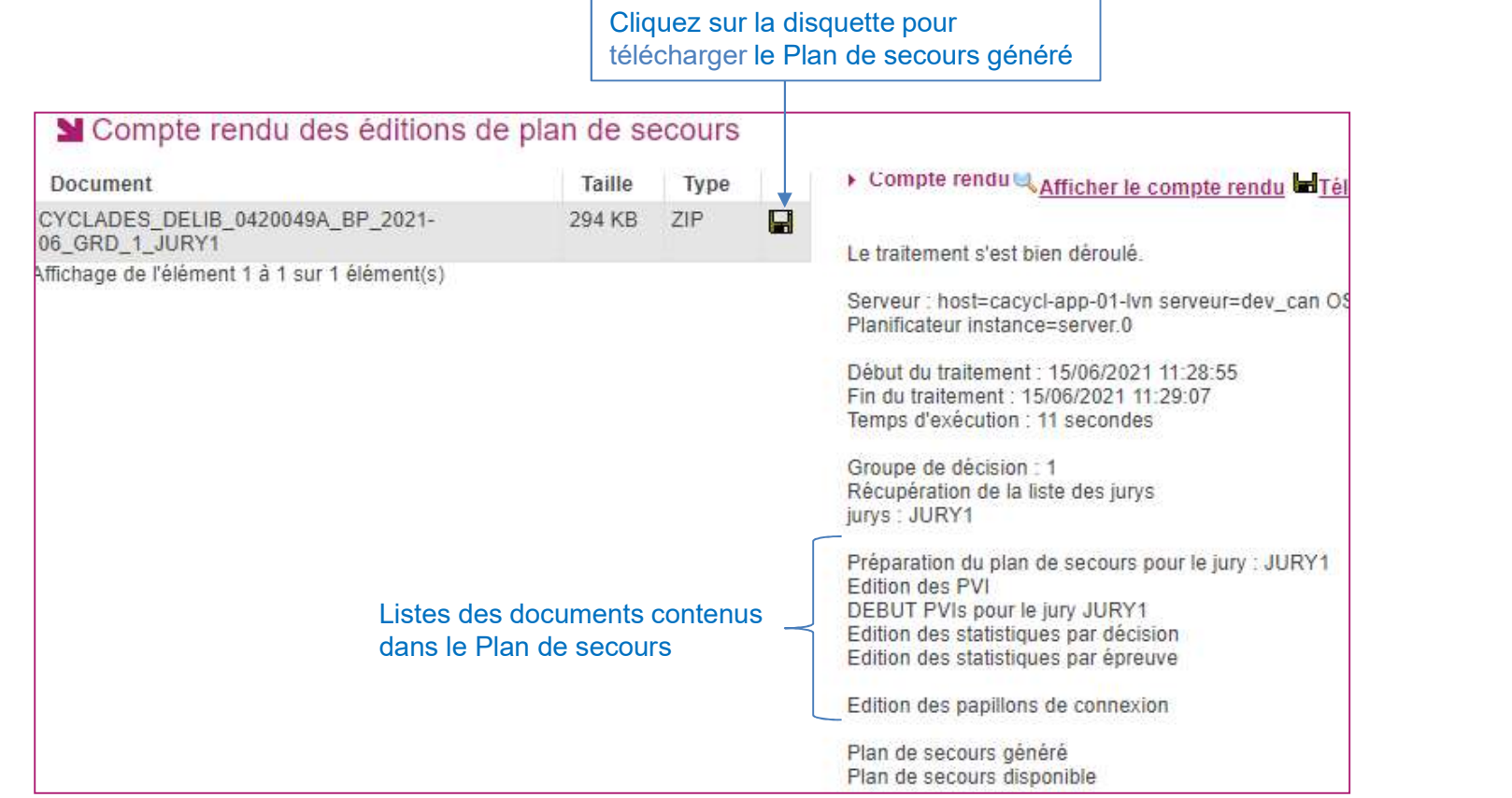

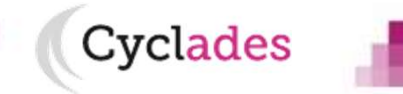

16/06/2021|Gérer la délibération au BP par le chef de centre| page 5

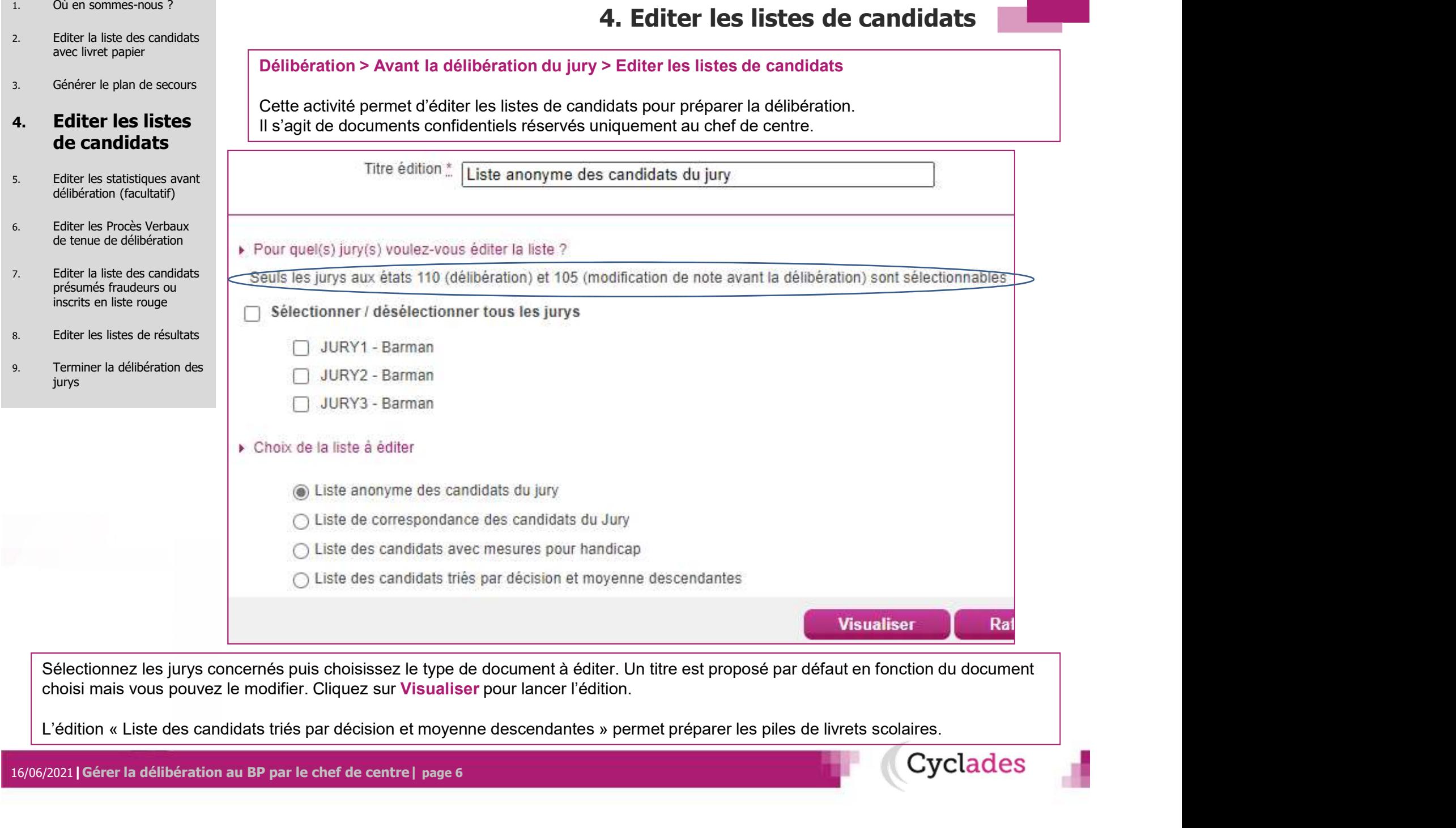

choisi mais vous pouvez le modifier. Cliquez sur Visualiser pour lancer l'édition.

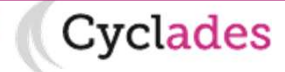

- 1. Où en sommes-nous ?
- 2. Editer la liste des candidats avec livret papier
- 3. Générer le plan de secours
- 4. Editer les listes de candidats

## 5. Editer les statistiques avant délibération (facultatif)

- 6. Editer les Procès Verbaux de tenue de délibération
- 7. Editer la liste des candidats présumés fraudeurs ou inscrits en liste rouge
- 8. Editer les listes de résultats
- 9. Terminer la délibération des jurys

## 5. Editer les statistiques avant délibération (facultatif)

## Délibération > Avant la délibération du jury > Editer les statistiques avant délibération

Cette activité permet au centre de délibération d'éditer les statistiques avant délibération calculées à l'ouverture de la délibération par la DEC. Cette étape reste facultative car les statistiques avant délibération sont générées dans le plan de secours.

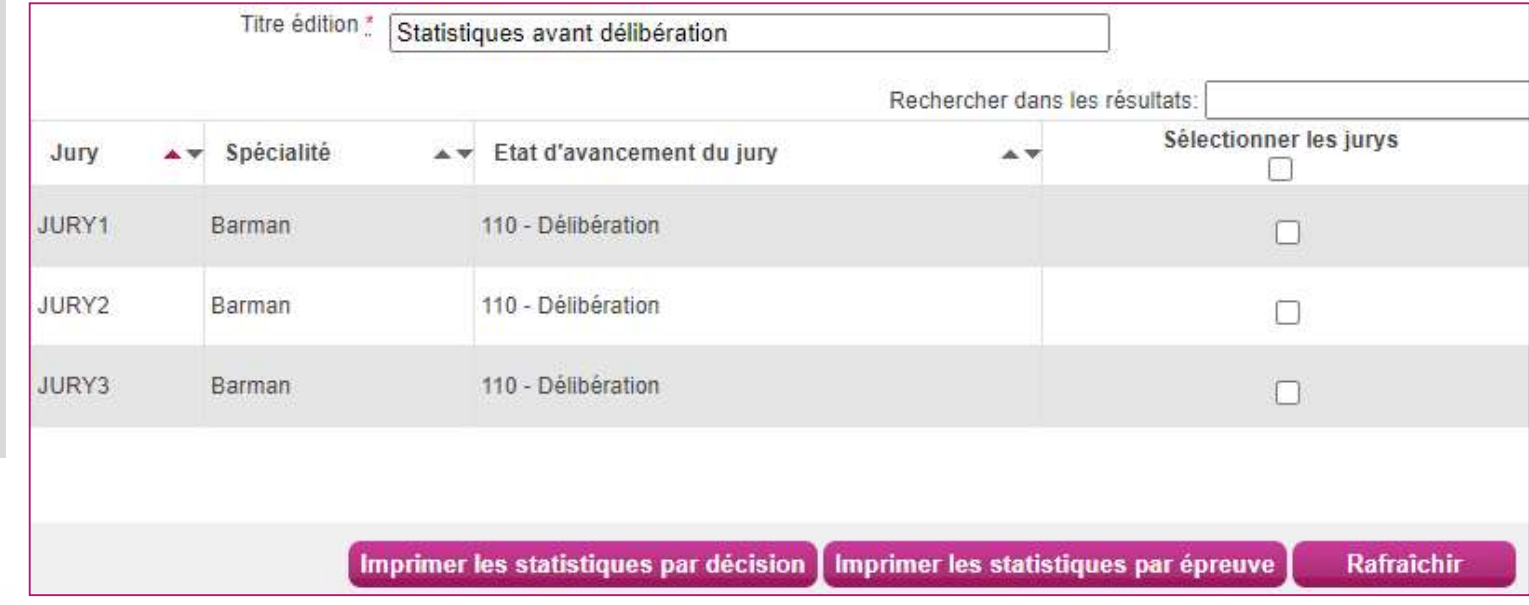

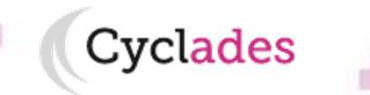

- 1. Où en sommes-nous ?
- 2. Editer la liste des candidats avec livret papier
- 3. Générer le plan de secours
- 4. Editer les listes de candidats
- 5. Editer les statistiques avant délibération (facultatif)

## Verbaux de tenue de délibération d'un déditer

- présumés fraudeurs ou
- 
- 9. Terminer la délibération des

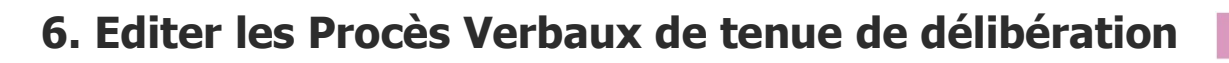

### Délibération > Après la délibération du jury > Editer les Procès Verbaux de tenue de délibération

Cette activité permet au chef de centre d'éditer les PVs de tenue de délibération à faire signer par le Président du Jury.

Cet étape est indispensable ; elle n'est possible que si le jury est clos et à l'état 130.

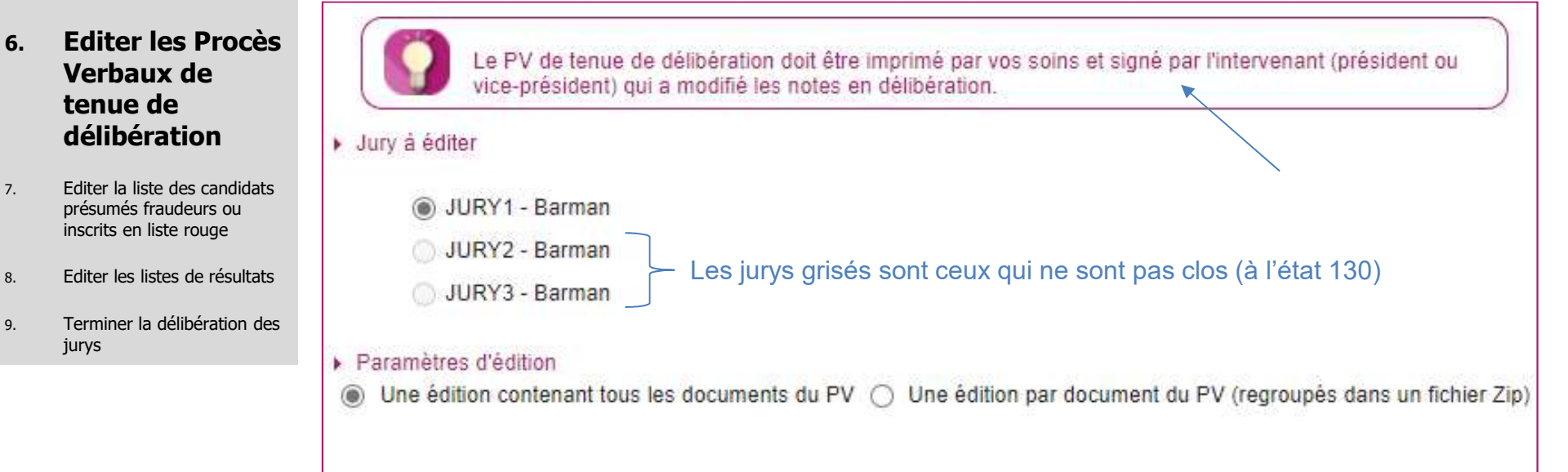

**Visualiser** 

- Le PV de tenue de délibération est composé des documents suivants :
- $\triangleright$  PV des admis.
- PV des admis à l'épreuve de contrôle,
- PV de la liste des notes modifiées au cours de la délibération
- $\triangleright$  Et enfin PV des candidats non admis.

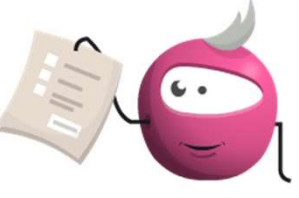

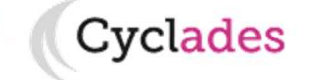

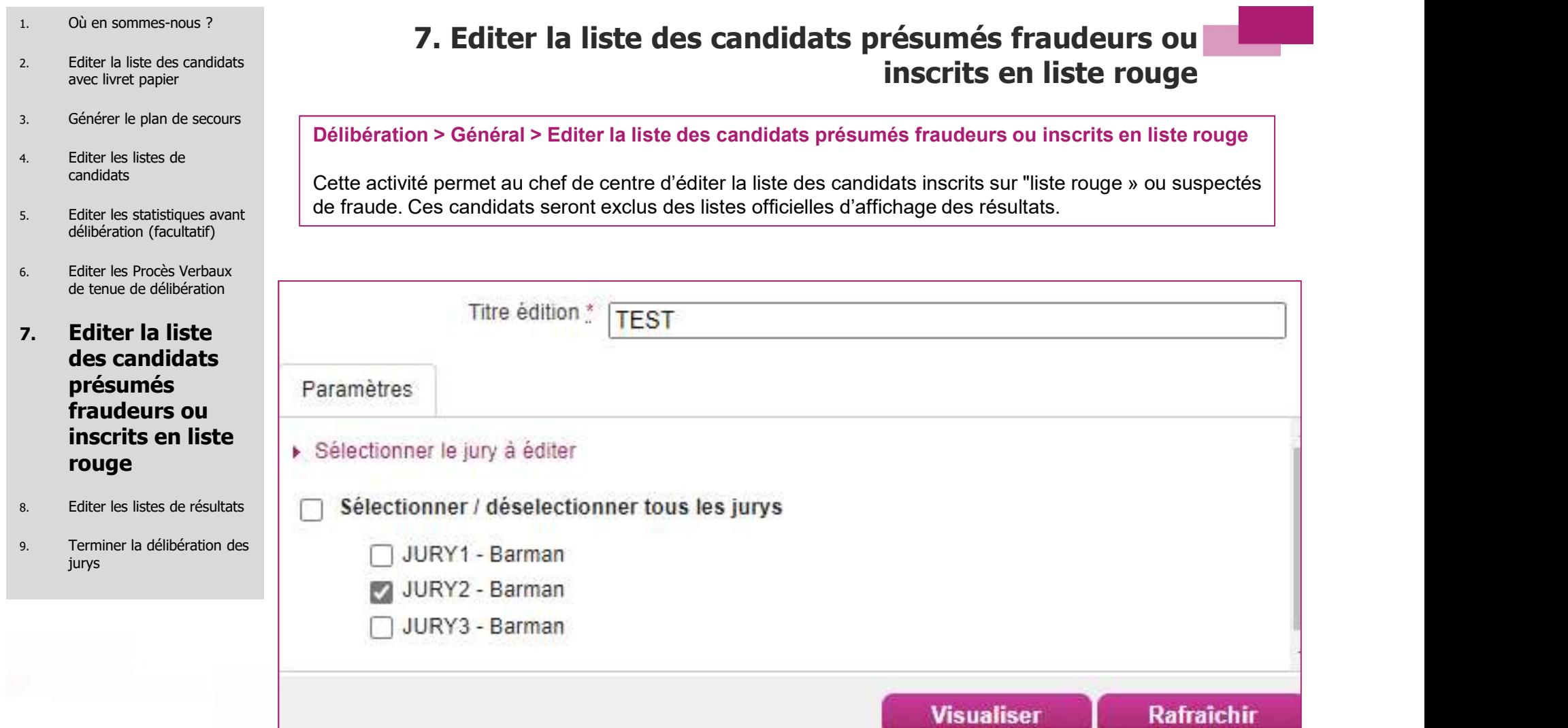

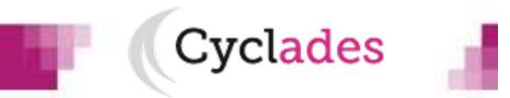

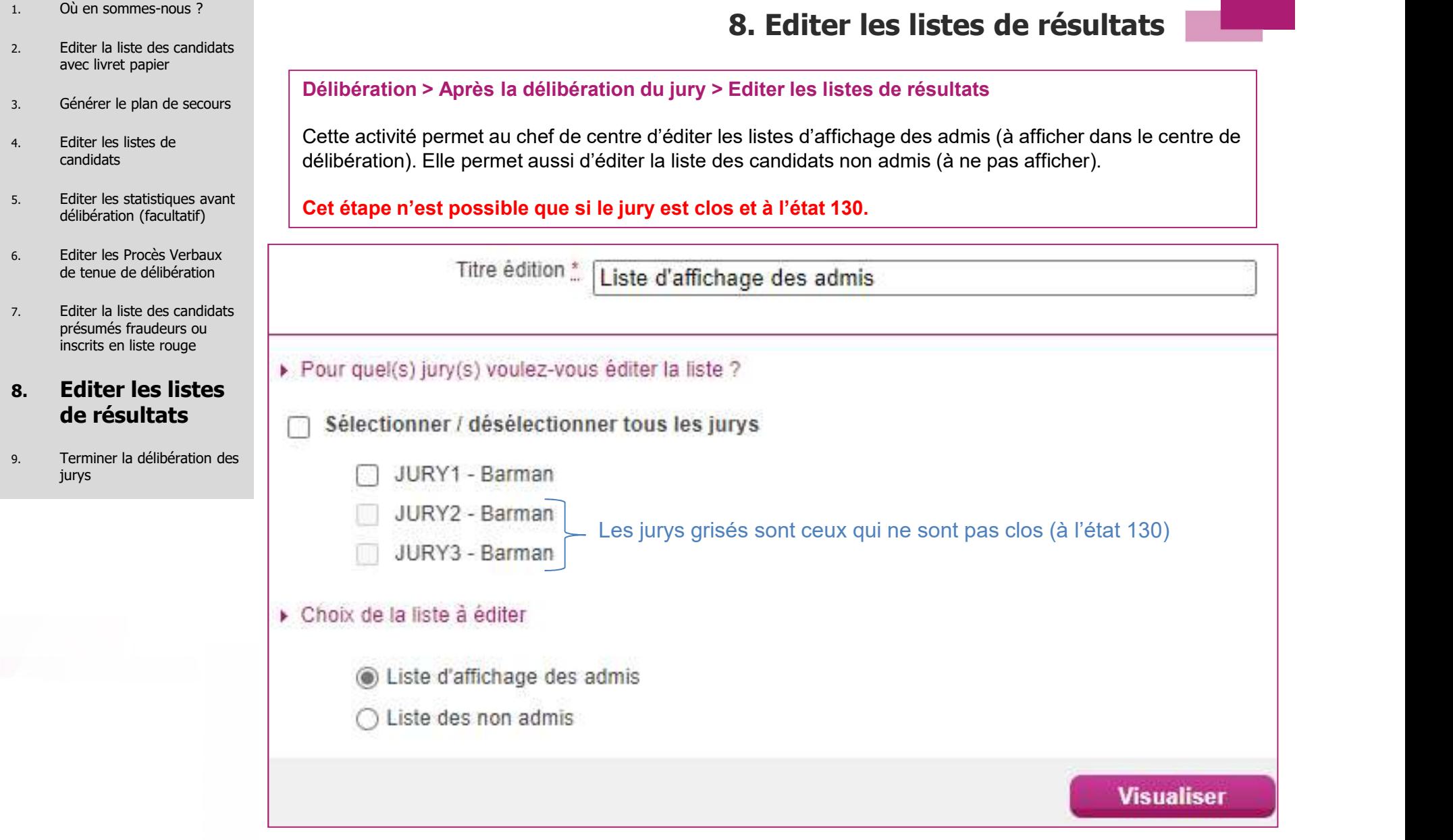

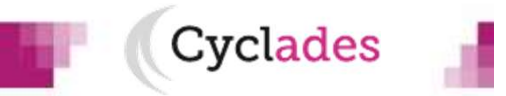

- 1. Où en sommes-nous ?
- 2. Editer la liste des candidats avec livret papier
- 3. Générer le plan de secours
- 4. Editer les listes de
- 5. Editer les statistiques avant délibération (facultatif)
- 6. Editer les Procès Verbaux de tenue de délibération
- 7. Editer la liste des candidats présumés fraudeurs ou inscrits en liste rouge
- 8. Editer les listes de résultats
- 9. Terminer la délibération des jurys

## 8. Terminer la délibération des jurys

**Cyclades** 

### Délibération > Après la délibération du jury > Terminer la délibération des jurys

Cette activité permet au chef de centre de terminer la délibération pour le jury. candidats called the candidate with the candidate with the candidate with the candidate with the candidate with  $\sim$  Cet action est à effectuer dans la l'onglet vue détaillée « lot par lot ».

### Cet étape est à faire si le jury est clos et à l'état 130.

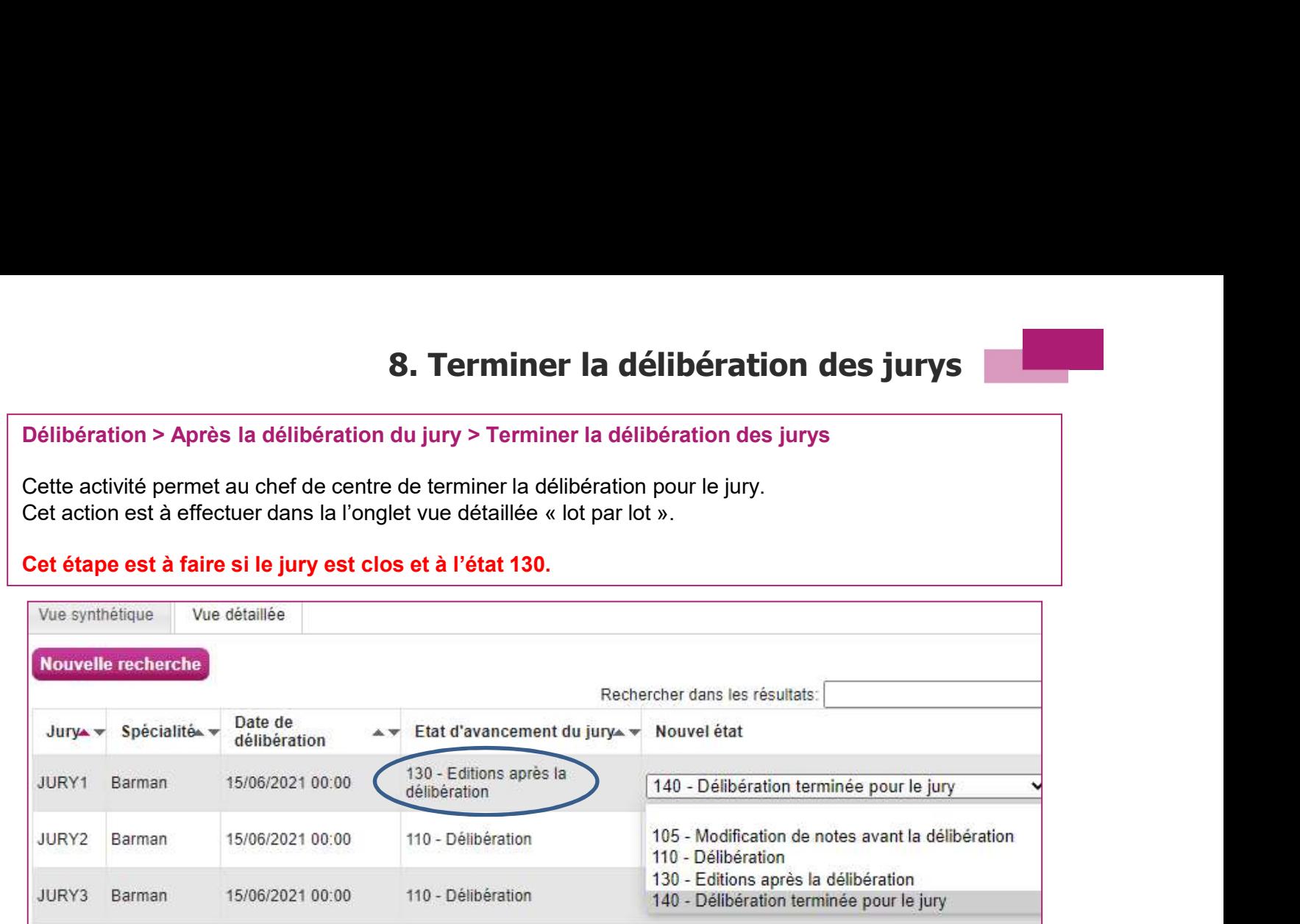

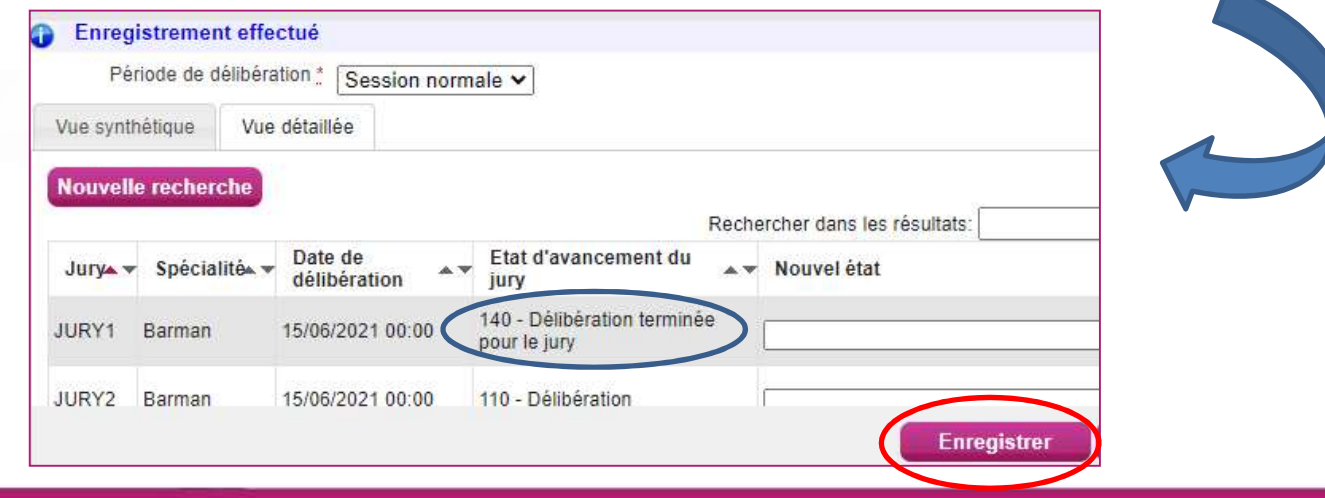

16/06/2021|Gérer la délibération au BP par le chef de centre| page 11

# Aides et supports à votre disposition

**Cyclades** 

Vous avez besoin d'aide ?

Nous mettons à votre disposition des aides et des supports vous permettant de mieux vous familiariser et de comprendre comment utiliser Cyclades.

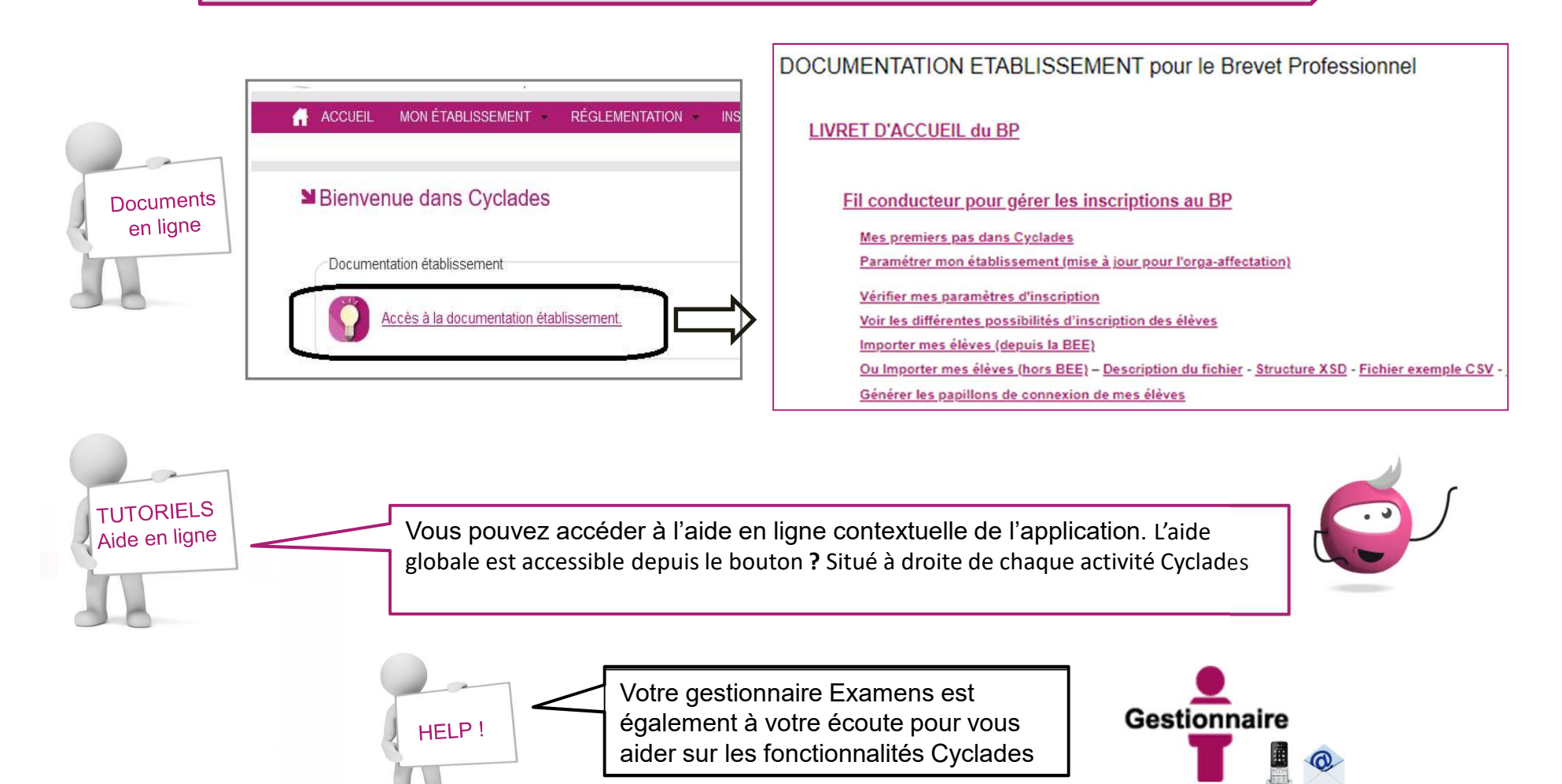

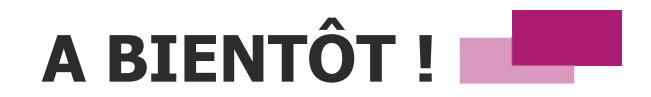

Vous venez de suivre le support de délibération destiné au centre de centre.

Ce support sera décliné pour chaque grande étape de gestion.

Rendez-vous au prochain jalon !

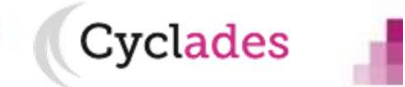